ABB AC800M 连接 PB-B-MODBUS 总线桥实例 一、GSD 文件生成 HWD 文件的过程。

1、新建一个项目命名为 test。在硬件中新建一个硬件库,命名为 dingshi。在 hardware types 处右击添加硬件类型,找到相应的 GSD 文 件目录加载 GSD 文件。在 Slave icon in HW tree 处选择 Anybus Type 类型,如图 1-1 所示。

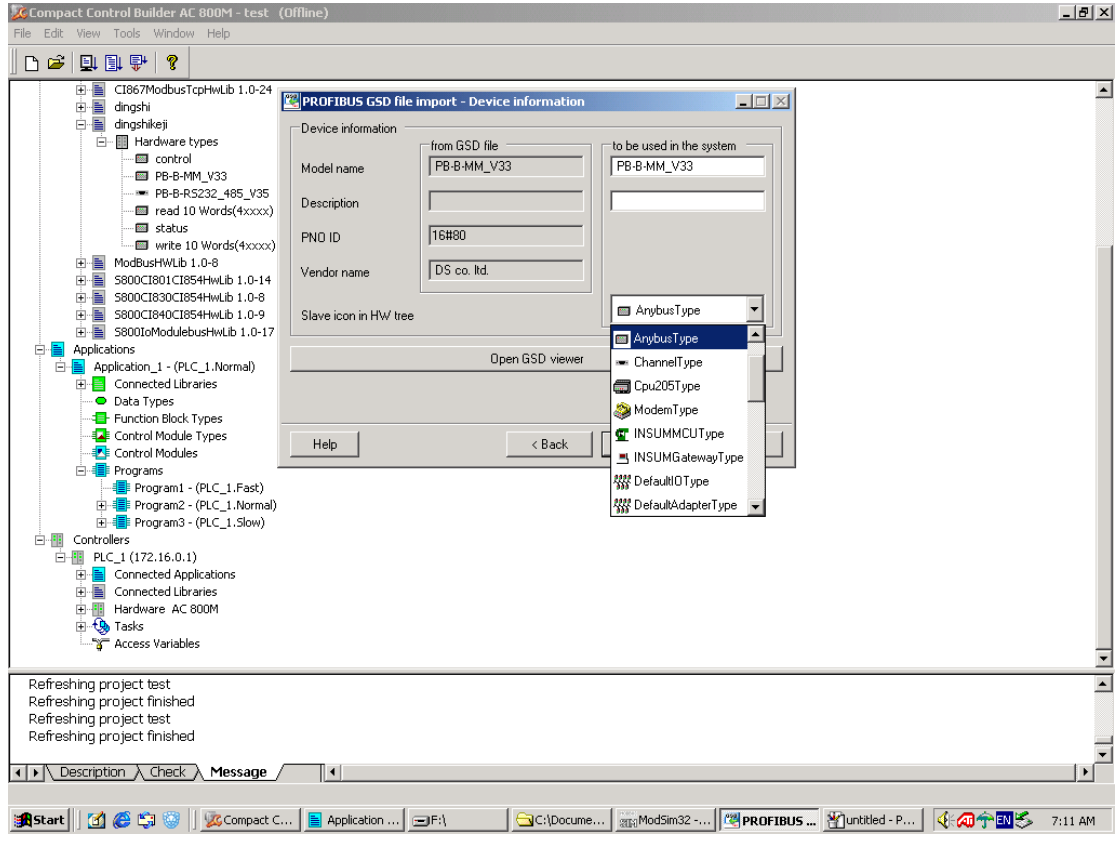

图 1-1

2、添加相应的模块,这里必选项为 control、status,其它的根据需要 选择,在这里选择写 4 区的 10 个字和读 3 区的 10 个字。如图 1-2、 1-3 所示。

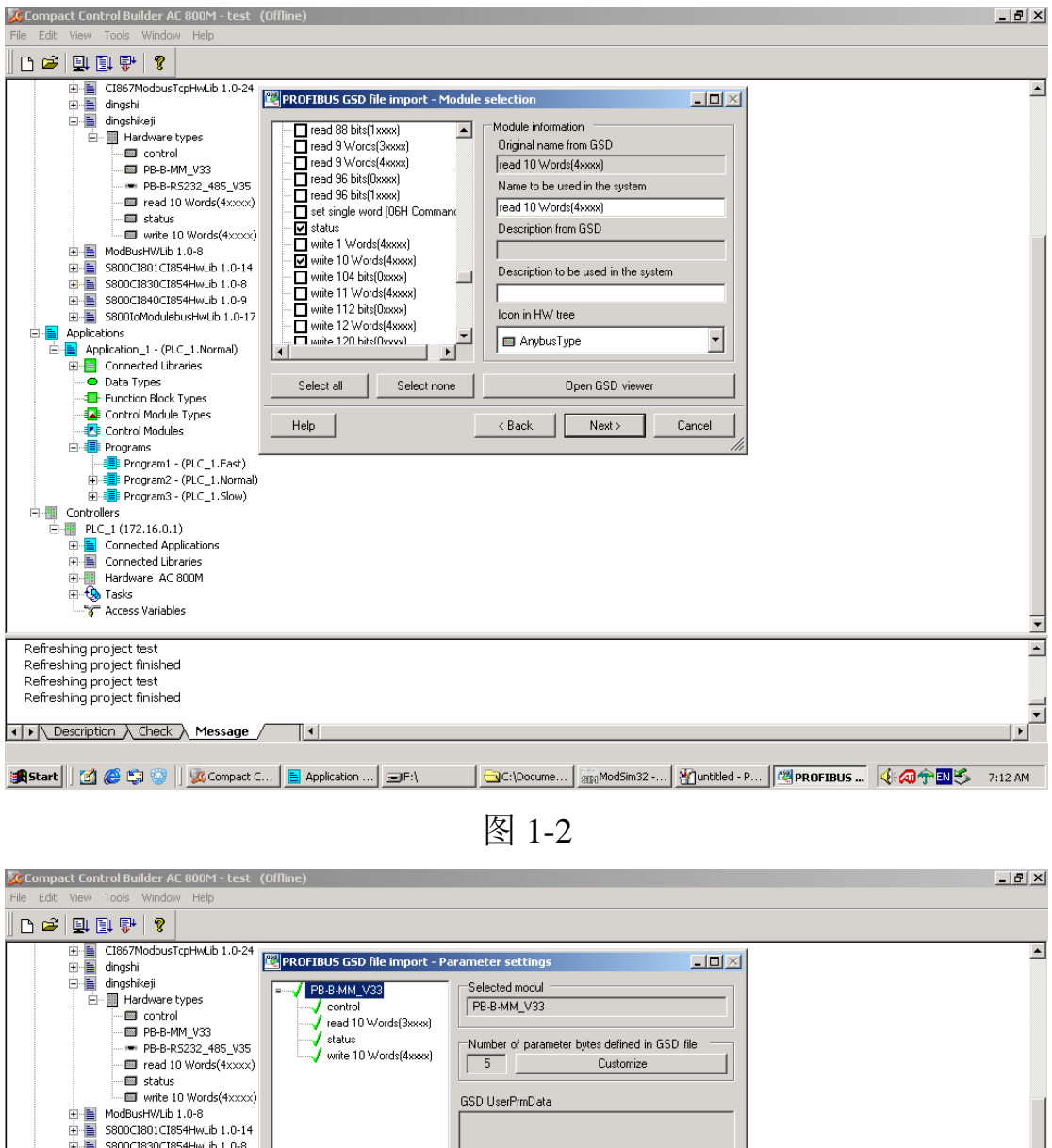

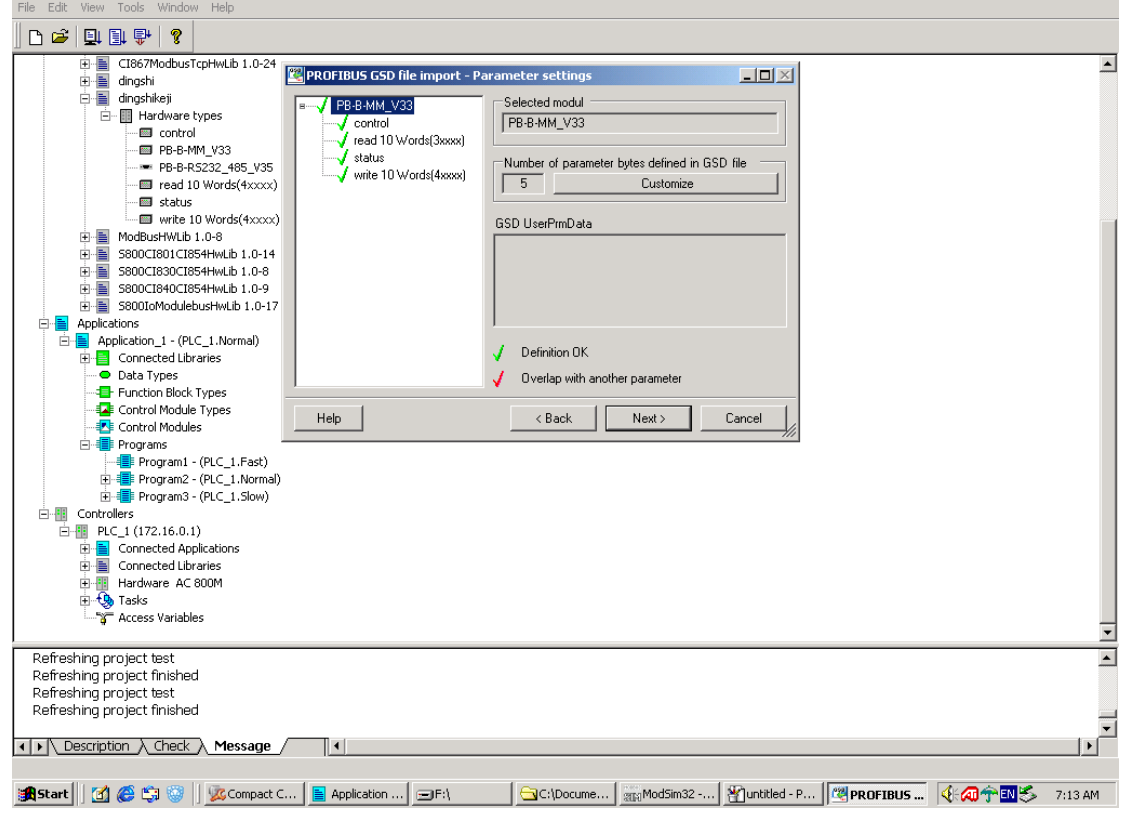

图 1-3

3、用户参数的设置:点击 PB-B-MMV33 的 Custumize 按钮设置串口 参数。这里设置为: 波特率 9600、8 数据位 1 停止位、无校验, 无从 站状态检测, 在每条回答后, 等待从站回答到时为 500ms。如图 1-4 所示

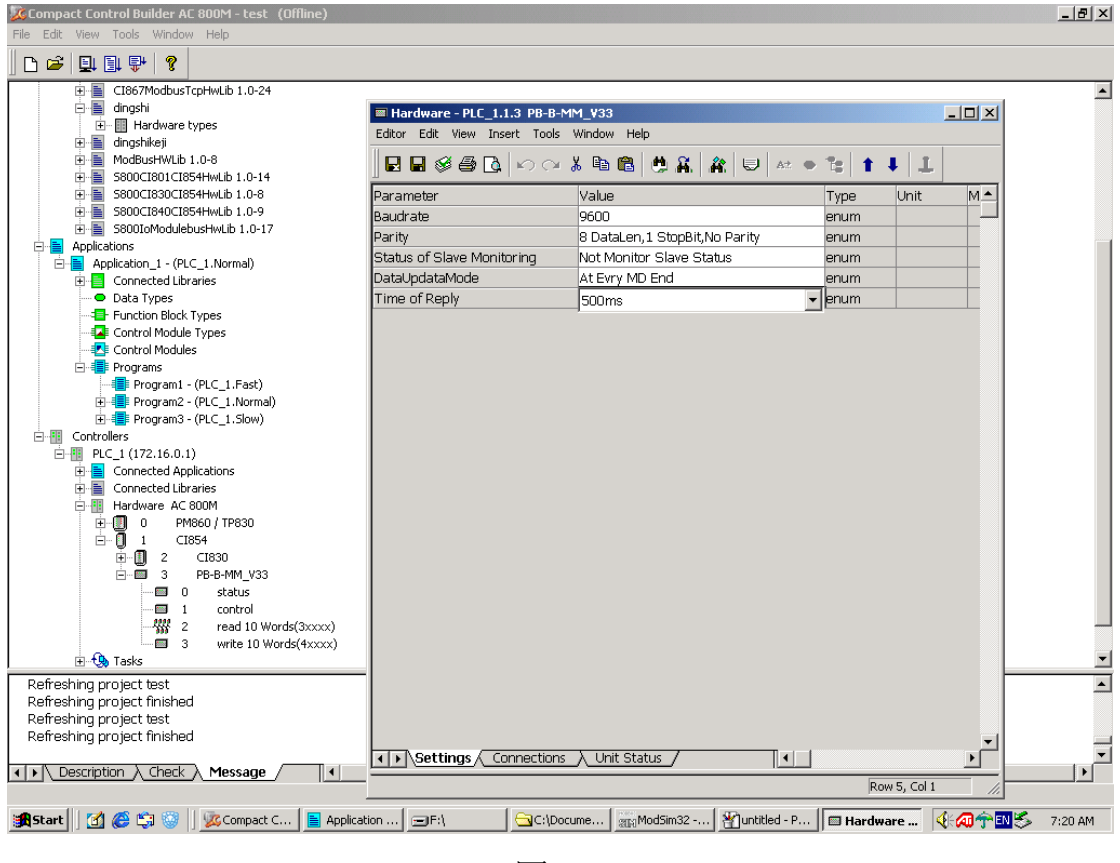

图 1-4

4、下面选择 GSD 文件中的字节、字与该软件中的对应关系,这里一 个字节对应 8Bool,一个字对应 1Dint。如图 1-5

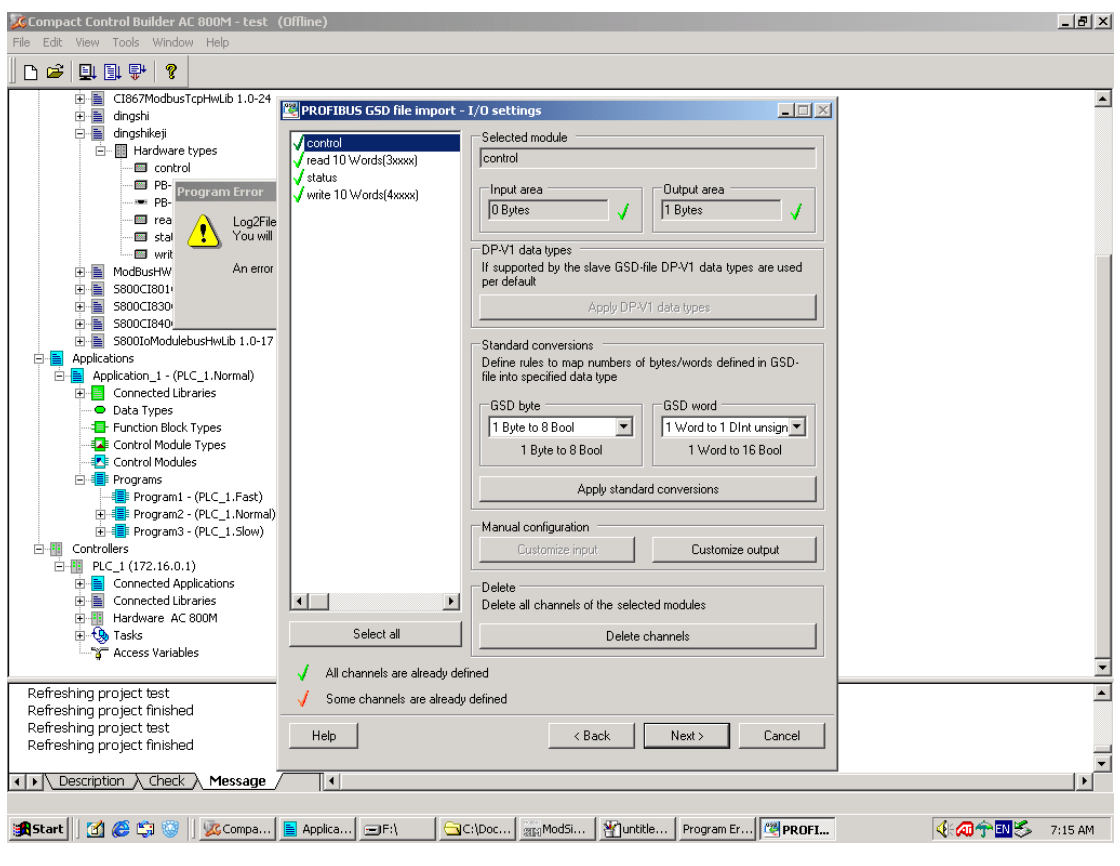

图 1-5

二、在 CI854 中的组态

1、在目录 controllers 下 hardware AC800M 中插入 CI854 控制单元, 在此插入 PB-B-MODBUS, 位置为 4 (DP 站地址)与总线桥的硬件 旋钮对应。如图 2-1 所示

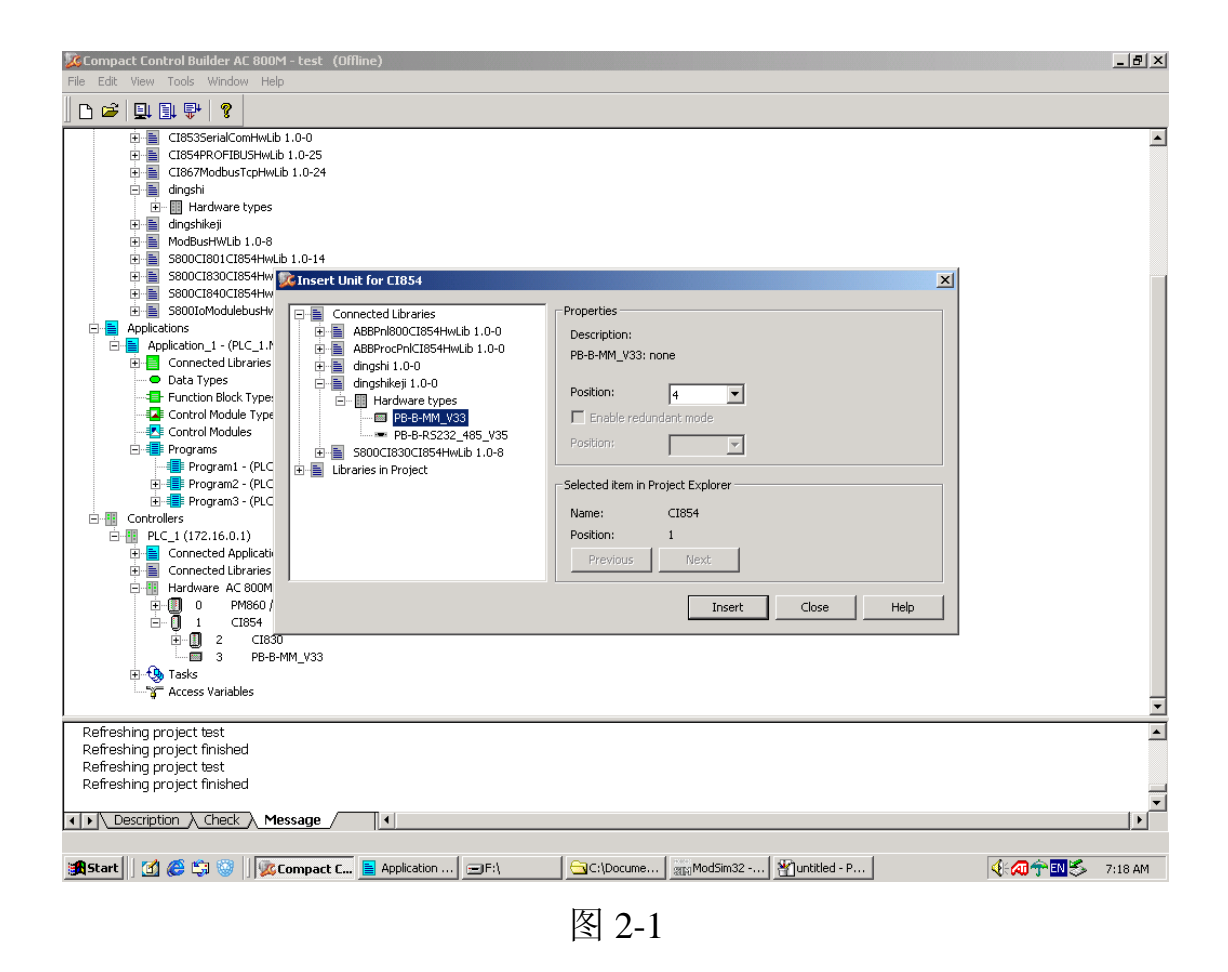

2、下面分别组态 status、control、read 10 words(3xxxx)、write 10 words(4xxxx)这几个插槽。(注意 status 对应位置必须为 0、control 必 须为 1) 如图 2-2 所示

| C Compact Control Builder AC 800M - test (Offline)                                                                                                    | $-10$ $\times$                                    |
|----------------------------------------------------------------------------------------------------|---------------------------------------------------|
| File Edit View Tools Window Help                                                                                                    |                                                   |
| 电国家<br>ୃକ<br>$\mathbf{r}$<br>D                                                                                                    |                                                   |
| CI867ModbucTcoHwLib.1.0.24<br>中国<br>白信<br>dings Download Project and Go Online (Ctrl+D)<br>由 - III Hardware types<br>E- dingshikeji<br>由量<br>ModBusHWLib 1.0-8<br>S800CI801CI854HwLib 1.0-14<br>由量<br>由圖<br>S800CI830CI854HwLib 1.0-8<br>白唱<br>S800CI840CI854HwLib 1.0-9<br>S800IoModulebusHwLib 1.0-17<br>由唱                                                                                                    | $\blacktriangle$                                  |
| 白· <mark>昌</mark> Applications<br>□ Application_1 - (PLC_1.Normal)<br>E Connected Libraries<br>O Data Types<br>Function Block Types<br>ELE Control Module Types<br>Control Modules<br>Program1 - (PLC_1.Fast)<br>由 -- Till Program2 - (PLC_1.Normal)<br>由 · · Program3 - (PLC_1.Slow)<br>白·图 Controllers<br>白-图 PLC_1 (172.16.0.1)<br>由 Connected Applications<br>中昌<br>Connected Libraries<br>Hardware AC 800M<br>白雪<br><b>E</b><br>$\overline{0}$<br>PM860 / TP830<br>ė.<br>$\overline{1}$<br>CI854<br>由 13 2<br>CI830<br>$\mathbf{B}$ $\mathbf{B}$ 3<br>PB-B-MM_V33<br>$\Box$ 0<br>status<br>$\overline{=}$ 1<br>control<br>器 2<br>read 10 Words(3xxxx)<br>write 10 Words(4xxxx)<br>$\blacksquare$ $\blacksquare$ |                                                   |
| + O Tasks<br>Refreshing project test                                                                                                    | $\overline{ }$<br>$\overline{\phantom{0}}$        |
| Refreshing project finished<br>Refreshing project test<br>Refreshing project finished                                                                                                    |                                                   |
| $\left\{\bullet\right\}$ Description $\lambda$ Check $\lambda$<br>∏⊣∣<br>Message                                                                                                    | $\overline{\phantom{a}}$<br>$\blacktriangleright$ |
| Compiles the project, downloads it, and goes online                                                                                                    |                                                   |
| Puntitled - P<br>4.45个国务<br>de Si<br>s <mark>A</mark> Start  <br>B Application <b>Exercise</b><br>C:\Docume<br>2013 ModSim32 -<br>Compact C                                                                                                    | 7:21 AM                                           |
| $\overline{H}$ $\sim$ $\overline{A}$                                                                                                    |                                                   |

图 2-2

3、设置 modbus 的从站地址和起始地址,这里 read 10 words(3xxxx) 对应的从站地址为 1 起始地址为 0,write 10 words(4xxxx)对应的从站 地址为2起始地址为0。如图2-3、2-4所示选中相应插槽,右键点 editor, 选择 setting 项进行设置。

| Compact Control Builder AC 800M - test (Offline)<br>Hardware - PLC_1.1.3.2 read 10 Words(3xxxx)*                                                                                                    |                                                 |                 |                       |                                    |                   | $-10x$              | $- B $ $\times$          |                          |
|----------------------------------------------------------------------------------------------------|-------------------------------------------------|-----------------|-----------------------|------------------------------------|-------------------|---------------------|--------------------------|--------------------------|
| File Edit View Tools Window Help                                                                                                    | Editor Edit View Insert Tools Window Help       |                 |                       |                                    |                   |                     |                          |                          |
| ୃକ<br>Dé.                                                                                                    | 日日※季Q ○○ ふねゃ 卓允   糸                             |                 |                       | $\bigcup$ $\Delta z$ $\Rightarrow$ | 詣                 | $1 + 1$             |                          |                          |
| CI867ModbusTcpHwLib 1.0-24<br>电量<br>白目 dingshi<br>由 - III Hardware types<br>dinashiketi<br>白眉<br>中昌<br>ModBusHWLib 1.0-8<br>S800CI801CI854HwLib 1.0-14<br>田昌<br>由图 S800CI830CI854HwLib 1.0-8                                          | Parameter<br>MODBUS No<br>Start address         | Value<br>1<br>Б | Type<br>dint<br>dint. | Unit                               | Min<br>lo.<br>lo. | Max<br>255<br>65535 | $\overline{\phantom{a}}$ | $\blacktriangle$         |
| S800CI840CI854HwLib 1.0-9<br>白唱<br>由-图 S800IoModulebusHwLib 1.0-17<br>白 Applications<br>□ Application 1 - (PLC 1.Normal)<br>E- Connected Libraries<br>O Data Types<br>-4 Function Block Types<br>- E Control Module Types             |                                                 |                 |                       |                                    |                   |                     |                          |                          |
| - El Control Modules<br>Program1 - (PLC 1.Fast)<br>由 -- Till Program2 - (PLC_1.Normal)<br>中華 Program3 - (PLC 1.Slow)<br>白·图 Controllers<br>白-图 PLC_1 (172.16.0.1)                                                                     |                                                 |                 |                       |                                    |                   |                     |                          |                          |
| 由 Connected Applications<br>中昌<br>Connected Libraries<br>白冊<br>Hardware AC 800M<br>由一番<br>$\ddot{\phantom{0}}$<br>PM860 / TP830<br>$\mathbf{E}$<br>$\overline{1}$<br>CI854<br>中国 2<br>CI830<br>白…画 3<br>PB-B-MM_V33<br>69 0<br>status |                                                 |                 |                       |                                    |                   |                     |                          |                          |
| control<br>$-1$<br>器 2<br>read 10 Words(3xxxx)<br>$\Box$ 3<br>write 10 Words(4xxxx)                                                                                                    |                                                 |                 |                       |                                    |                   |                     |                          |                          |
| <b>E</b> -Co Tasks                                                                                                    | TIF Settings Gonnections > Status > Unit Status |                 |                       | ∏∙∏                                |                   |                     | $\blacktriangleright$    | $\overline{\phantom{a}}$ |
| Refreshing project test<br>Refreshing project finished<br>Refreshing project test                                                                                                    |                                                 |                 |                       |                                    |                   | Row 2, Col 1        |                          | $\blacksquare$           |
| Refreshing project finished                                                                                                    |                                                 |                 |                       |                                    |                   |                     |                          |                          |
| Description $\lambda$ Check $\lambda$<br>Message<br>∏ ∢∥<br>$\left  \cdot \right $                                                                                                    |                                                 |                 |                       |                                    |                   |                     |                          | $\mathbf{E}$             |
| none<br>dess<br><b>B</b> Start<br>Compact C<br>$\boxed{\equiv}$ Application                                                                                                    | $\equiv$ F:\<br>GC:\Docume                      | gram ModSim32 - |                       | 图 untitled - P   WHardware         |                   |                     | 《幻宁国乡                    | 7:21 AM                  |
|                                                                                                    |                                                 |                 |                       |                                    |                   |                     |                          |                          |

图 2-3

| Compact Control Builder AC 800M - test (Offline)                                        | Hardware - PLC_1.1.3.3 write 10 Words(4xxxx)<br>$-12x$ |                                                               |                                |                          |  |
|-----------------------------------------------------------------------------------------|--------------------------------------------------------|---------------------------------------------------------------|--------------------------------|--------------------------|--|
| File Edit View Tools Window Help                                                        | Editor Edit View Insert Tools Window Help              |                                                               |                                |                          |  |
| D₽<br>P<br><b>DI DI 导</b>                                                               | 日日参与区 わへんも追 もあ 糸                                       | $\bigcup$ at $\bullet$                                        | $\mathbb{R}$<br>ŢΙ<br>₩        |                          |  |
| 由圖 CI867ModbusTcpHwLib 1.0-24                                                           | Parameter<br>Value                                     | Unit<br>Type                                                  | $\blacktriangle$<br>Min<br>Max | $\blacktriangle$         |  |
| 白目 dingshi<br>由 - <b>III</b> Hardware types                                             | l2<br>MODBUS No                                        | dint<br>o                                                     | 255                            |                          |  |
| dingshikeji<br>白檀                                                                       | lo<br>Start_address                                    | lo.<br>dint                                                   | 65535                          |                          |  |
| 由 ModBusHWLib 1.0-8                                                                     |                                                        |                                                               |                                |                          |  |
| S800CI801CI854HwLib 1.0-14<br>电量                                                        |                                                        |                                                               |                                |                          |  |
| 由 图 S800CI830CI854HwLib 1.0-8                                                           |                                                        |                                                               |                                |                          |  |
| 中国<br>S800CI840CI854HwLib 1.0-9                                                         |                                                        |                                                               |                                |                          |  |
| E-E S800IoModulebusHwLib 1.0-17                                                         |                                                        |                                                               |                                |                          |  |
| 白 <b>Applications</b>                                                                   |                                                        |                                                               |                                |                          |  |
| $\Box - \Box$ Application 1 - (PLC 1.Normal)                                            |                                                        |                                                               |                                |                          |  |
| E-B Connected Libraries                                                                 |                                                        |                                                               |                                |                          |  |
| O Data Types                                                                            |                                                        |                                                               |                                |                          |  |
| Function Block Types                                                                    |                                                        |                                                               |                                |                          |  |
| - E Control Module Types                                                                |                                                        |                                                               |                                |                          |  |
| Control Modules                                                                         |                                                        |                                                               |                                |                          |  |
|                                                                                         |                                                        |                                                               |                                |                          |  |
| Program1 - (PLC_1.Fast)<br>由 -- File Program2 - (PLC 1.Normal)                          |                                                        |                                                               |                                |                          |  |
| E-E Program3 - (PLC_1.Slow)                                                             |                                                        |                                                               |                                |                          |  |
| 白·图 Controllers                                                                         |                                                        |                                                               |                                |                          |  |
| 白冊 PLC_1 (172.16.0.1)                                                                   |                                                        |                                                               |                                |                          |  |
| 由 Connected Applications                                                                |                                                        |                                                               |                                |                          |  |
| <b>E</b> Connected Libraries                                                            |                                                        |                                                               |                                |                          |  |
| E-Fil Hardware AC 800M                                                                  |                                                        |                                                               |                                |                          |  |
| 白围<br>$\overline{0}$<br>PM860 / TP830                                                   |                                                        |                                                               |                                |                          |  |
| ė-0<br>$\overline{1}$<br>CI854                                                          |                                                        |                                                               |                                |                          |  |
| $\overline{2}$<br>-0<br>CI830<br>Ėŀ                                                     |                                                        |                                                               |                                |                          |  |
| 白 圖 3<br>PB-B-MM V33                                                                    |                                                        |                                                               |                                |                          |  |
| status<br>$\Box$ 0                                                                      |                                                        |                                                               |                                |                          |  |
| $\blacksquare$ 1<br>control                                                             |                                                        |                                                               |                                |                          |  |
| 器 2<br>read 10 Words(3xxxx)                                                             |                                                        |                                                               |                                |                          |  |
| $\Box$ 3<br>write 10 Words(4xxxx)                                                       |                                                        |                                                               |                                |                          |  |
| <b>E</b> -Co Tasks                                                                      | I ▶ Settings<br>Connections                            | Properties                                                    | $\blacktriangleright$          | $\overline{ }$           |  |
| Refreshing project test<br>Refreshing project finished                                  |                                                        |                                                               | Row 1, Col 1                   | $\overline{\phantom{0}}$ |  |
| Refreshing project test                                                                 |                                                        |                                                               |                                |                          |  |
| Refreshing project finished                                                             |                                                        |                                                               |                                |                          |  |
|                                                                                         |                                                        |                                                               |                                | $\overline{\phantom{0}}$ |  |
| Description $\lambda$ Check<br>$\vert \cdot \vert$<br>Message<br>$\left  \cdot \right $ |                                                        |                                                               |                                | $\blacktriangleright$    |  |
| none                                                                                    |                                                        |                                                               |                                |                          |  |
| anstart    [1] @ L B<br>Compact C<br>Application                                        | EFA<br>C:\Docume                                       | Muntitled - P <b>B Hardware </b><br><sub>213</sub> ModSim32 - | 《幼子四ろ                          | 7:21 AM                  |  |
|                                                                                         |                                                        |                                                               |                                |                          |  |

图 2-4

## 三、通讯测试

## 1、建立变量 control、status、read\_3xxx、write\_4xxx。如图 3-1 所示

|                                                                                                    | Application - Application_1* |                                           |            |                                            |                  |                                              |  | F[X]                 |
|----------------------------------------------------------------------------------------------------|------------------------------|-------------------------------------------|------------|--------------------------------------------|------------------|----------------------------------------------|--|----------------------|
|                                                                                                    |                              | Editor Edit View Insert Tools Window Help |            |                                            |                  |                                              |  |                      |
|                                                                                                    |                              |                                           |            | BBG ƏQ│∽⇔&®® ÖQM│@` & U ≈•  <i>≸</i>       |                  |                                              |  |                      |
| $\mathbb{R} \mathbb{Q}$ 100%<br>$\overline{\mathcal{F}}$                                                                           |                              |                                           |            |                                            |                  |                                              |  |                      |
|                                                                                                    | Name                         | Data Type                                 | Attributes | Initial Value I/O Address Access Variables |                  | Description                                  |  | $\blacktriangle$     |
|                                                                                                    | 51 DO103                     | BoolIO                                    | retain     | PLC_1.1.2.1.                               |                  |                                              |  |                      |
|                                                                                                    | 52 DO104                     | BoolIO                                    | retain     | PLC_1.1.2.1.                               |                  |                                              |  |                      |
|                                                                                                    | 53 DO105                     | BoolIO                                    | retain     | PLC 1.1.2.1.                               |                  |                                              |  |                      |
|                                                                                                    | 54 DO106                     | BoolIO                                    | retain     | PLC_1.1.2.1.                               |                  |                                              |  |                      |
|                                                                                                    | 55 DO107                     | BoolIO                                    | retain     | PLC_1.1.2.1.                               |                  |                                              |  |                      |
|                                                                                                    | 56 DO108                     | BoolIO                                    | retain     | PLC_1.1.2.1.                               |                  |                                              |  |                      |
|                                                                                                    | 57 DO109                     | BoolIO                                    | retain     | PLC_1.1.2.1.                               |                  |                                              |  |                      |
|                                                                                                    | 58 DO110                     | BoolIO                                    | retain     | PLC_1.1.2.1.                               |                  |                                              |  |                      |
|                                                                                                    | 59 DO111                     | BoolIO                                    | retain     | PLC_1.1.2.1.                               |                  |                                              |  |                      |
|                                                                                                    | 60 DO112                     | BoolIO                                    | retain     | PLC_1.1.2.1.                               |                  |                                              |  |                      |
|                                                                                                    | 61 DO113                     | BoolIO                                    | retain     | PLC_1.1.2.1.                               |                  |                                              |  |                      |
|                                                                                                    | 62 DO114                     | BoolIO                                    | retain     | PLC_1.1.2.1.                               |                  |                                              |  |                      |
|                                                                                                    | 63 DO115                     | BoolIO                                    | retain     | PLC_1.1.2.1.                               |                  |                                              |  |                      |
|                                                                                                    | 64 DO116                     | BoolIO                                    | retain     | PLC_1.1.2.1.                               |                  |                                              |  |                      |
|                                                                                                    | 65 MOD1                      | int                                       | retain     |                                            | PLC_1.%MW0(COMLI |                                              |  |                      |
|                                                                                                    | 66 MOD2                      | int                                       | retain     |                                            | PLC_1.%MW1(COMLI |                                              |  |                      |
|                                                                                                    | 67 MOD3                      | int                                       | retain     |                                            | PLC_1.%MW2(COMLI |                                              |  |                      |
| 68                                                                                                    | MOD4                         | int                                       | retain     |                                            | PLC_1.%MW3(COMLI |                                              |  |                      |
|                                                                                                    | 69 aaaa                      | BoolIO                                    | retain     |                                            |                  |                                              |  |                      |
| 70                                                                                                    | bbbb                         | BoolIO                                    | retain     |                                            |                  |                                              |  |                      |
| 71                                                                                                    | control                      | Boolean8                                  | retain     |                                            |                  |                                              |  |                      |
|                                                                                                    | 72 status                    | Boolean8                                  | retain     |                                            |                  |                                              |  |                      |
| 73                                                                                                    | read_3xxx                    | int                                       | retain     |                                            |                  |                                              |  |                      |
| 74                                                                                                    | write_4xxx                   | int                                       | retain     |                                            |                  |                                              |  |                      |
| 75                                                                                                    |                              |                                           |            |                                            |                  |                                              |  |                      |
| 76                                                                                                    |                              |                                           |            |                                            |                  |                                              |  |                      |
| 77                                                                                                    |                              |                                           |            |                                            |                  |                                              |  |                      |
| 78                                                                                                    |                              |                                           |            |                                            |                  |                                              |  |                      |
| 79                                                                                                    |                              |                                           |            |                                            |                  |                                              |  |                      |
| 80                                                                                                    |                              |                                           |            |                                            |                  |                                              |  | $\blacktriangledown$ |
| नीम                                                                                                    |                              | Global Variables / Variables              |            |                                            |                  | $\blacksquare\blacktriangleleft\blacksquare$ |  | ▸                    |
| Row 75, Col 6                                                                                                    |                              |                                           |            |                                            |                  |                                              |  |                      |
| 《河宁国乡<br>Start   1 6 9 9   KGCompact C   applicatio   SF:\<br>Puntitled - P<br>GC:\Docume<br><sub>2113</sub> ModSim32 -<br>7:25 AM |                              |                                           |            |                                            |                  |                                              |  |                      |
|                                                                                                    |                              |                                           |            |                                            |                  |                                              |  |                      |

图 3-1

2、在目录 controller, hardware AC800M, CI854, B-B-MMV33 下面 点击 control 右击 editor 与刚才所建变量 control 链接。同理 Read 10words(3xxx)与 read\_3xxx 链接,Write10words(4xxxx)与 write\_4xxx 链接。如图 3-2 所示

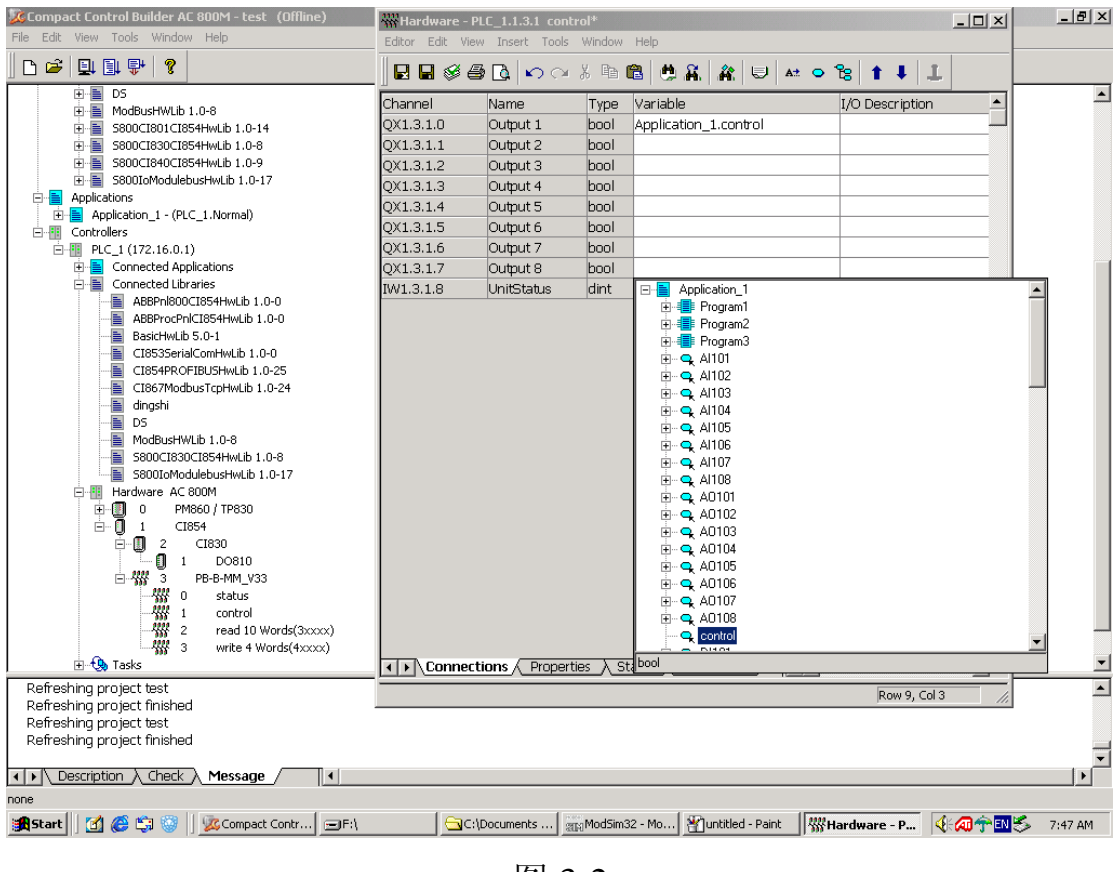

图 3-2

3、将 control 的第 0 位置 1, 启动发送, 与 modscan 进行通讯, 结果 如图 3-3、3-4、3-5 所示

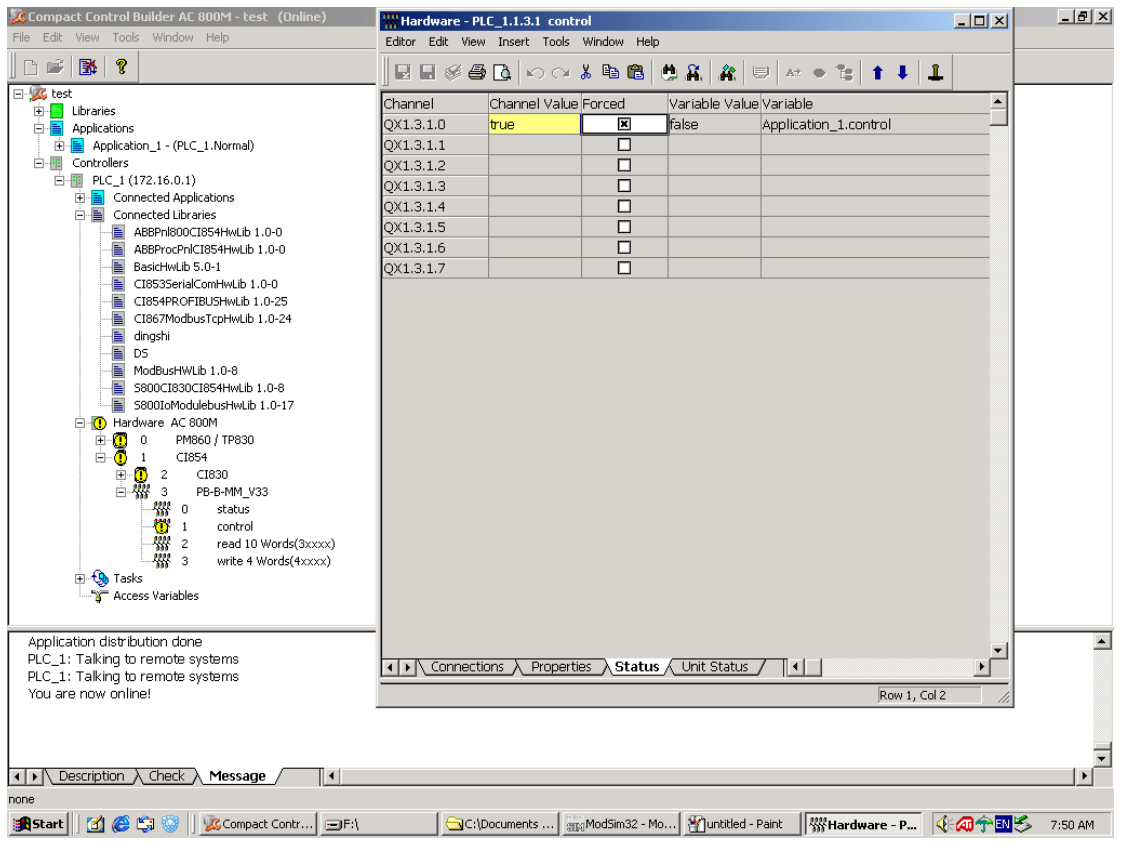

图 3-3

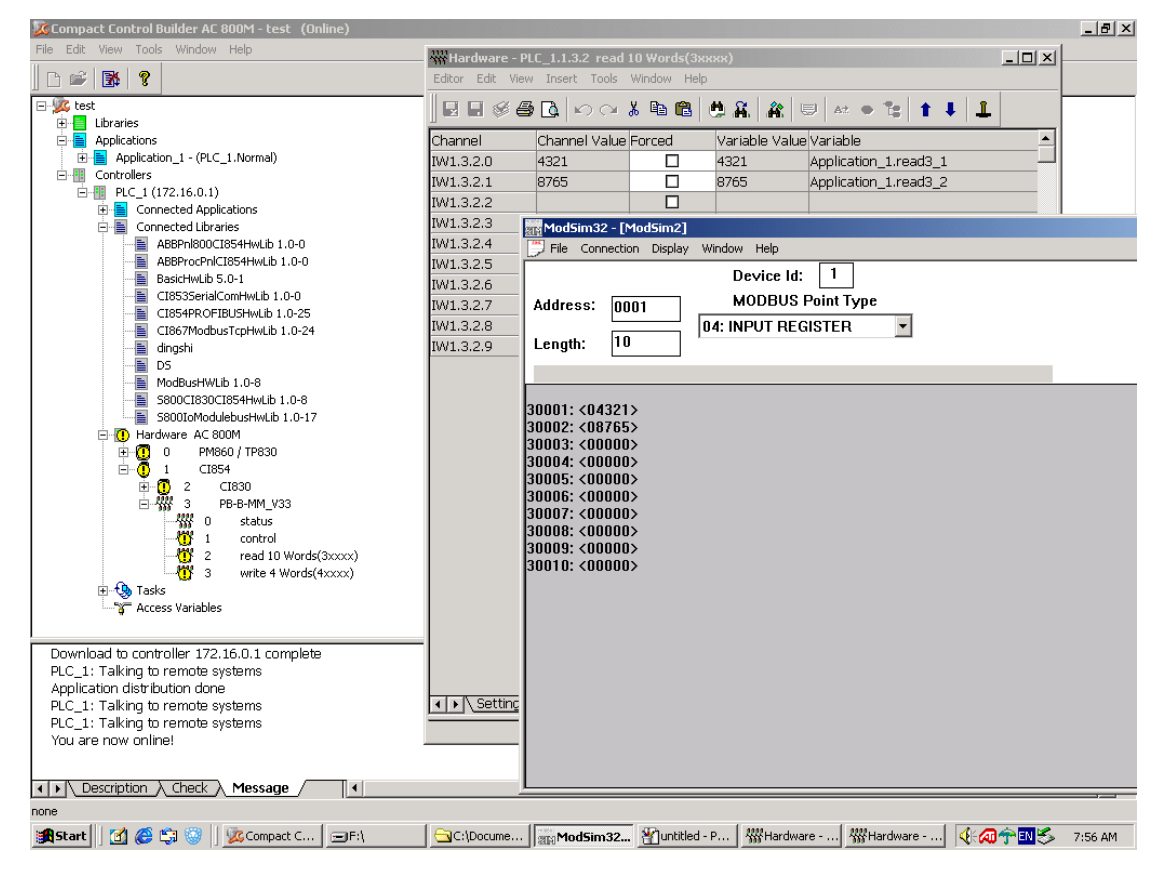

图 3-4

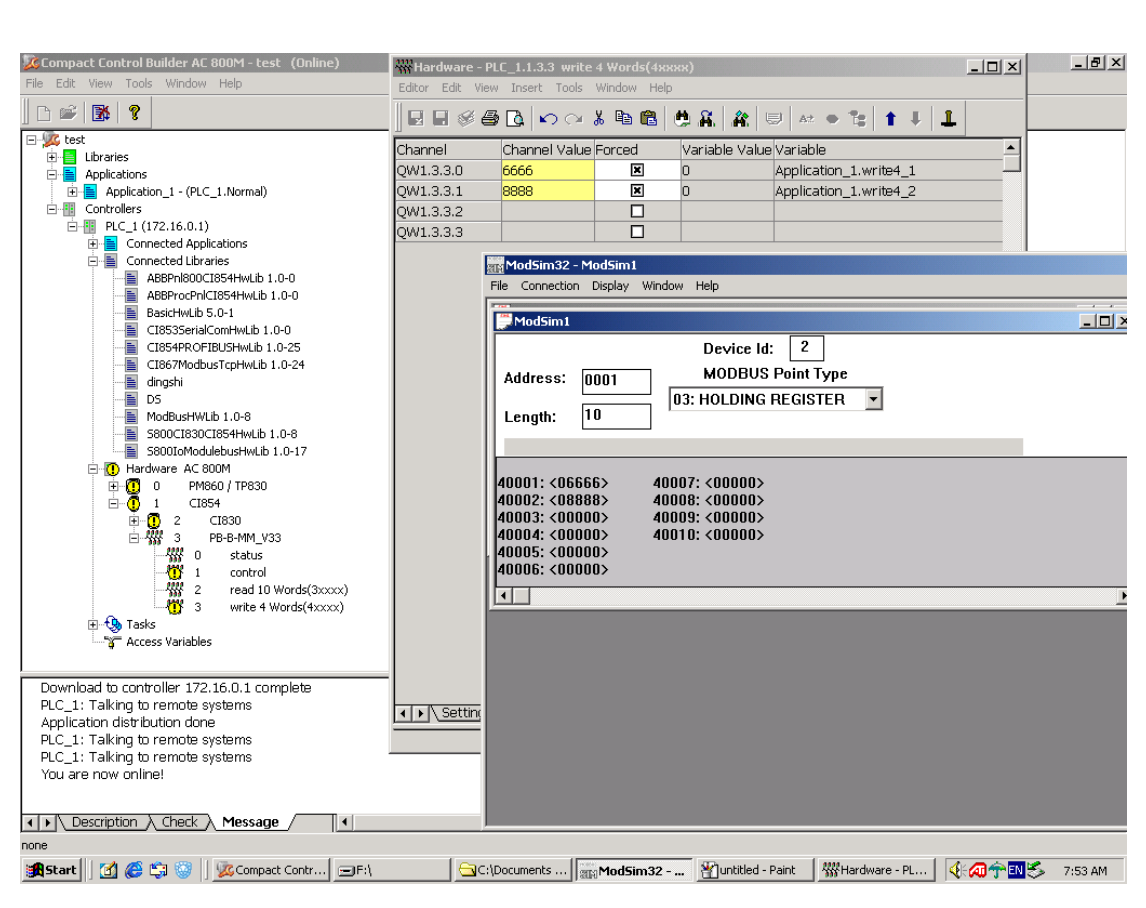

图 3-5